# Day 10

- (Concept Question)
- Matlab plotting concepts
- Plotting data
- Adding plots to technical reports
- Plotting results from formulas
- Plotting multiple curves
- close all
- (Exercises)

ME123 Computer Programming

## Matlab plotting concepts

We can only plot vectors in Matlab

- We don't (usually) plot one point at a time
- We don't plot equations

The basic command is plot(x, y)

where x and y are both vectors, and are the same length

#### A simple script that makes a plot of data

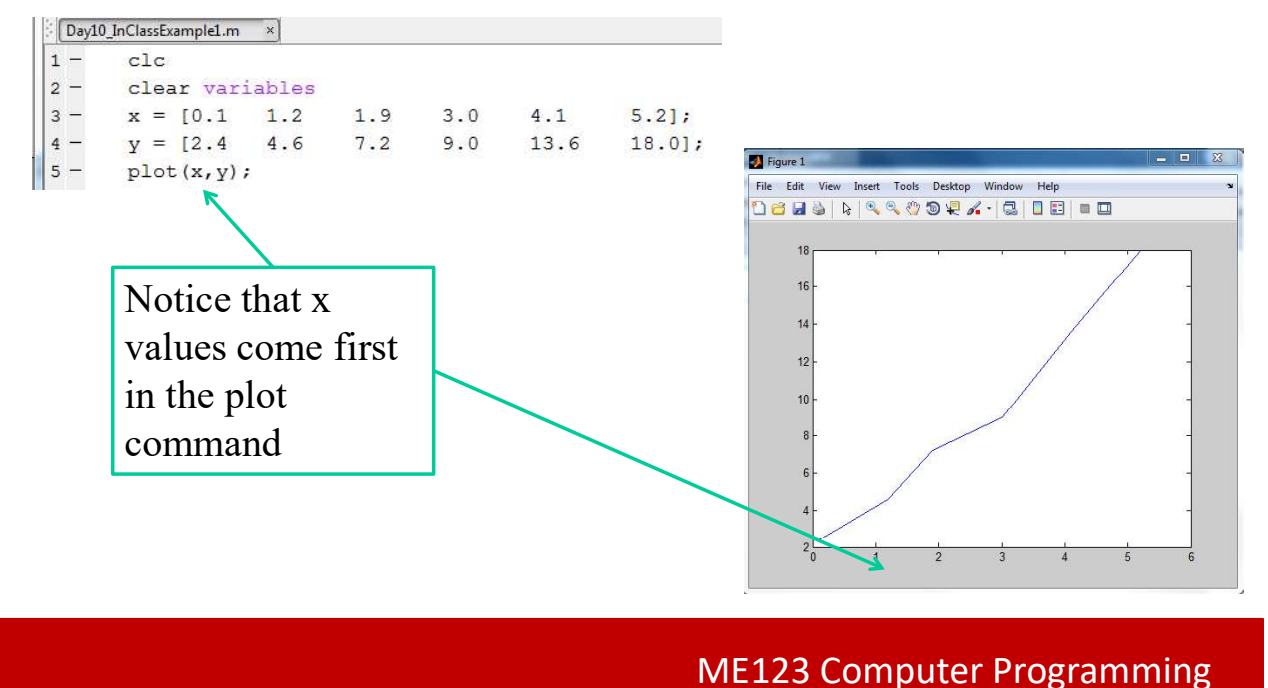

#### Plotting data

This plot is not complete because it does not have axis labels or a title.

Two ways to add these features:

- 1. Add additional commands to the script; or
- 2. Use the interactive edit menu

1. Adding axis labels and a title by adding additional commands to the script:

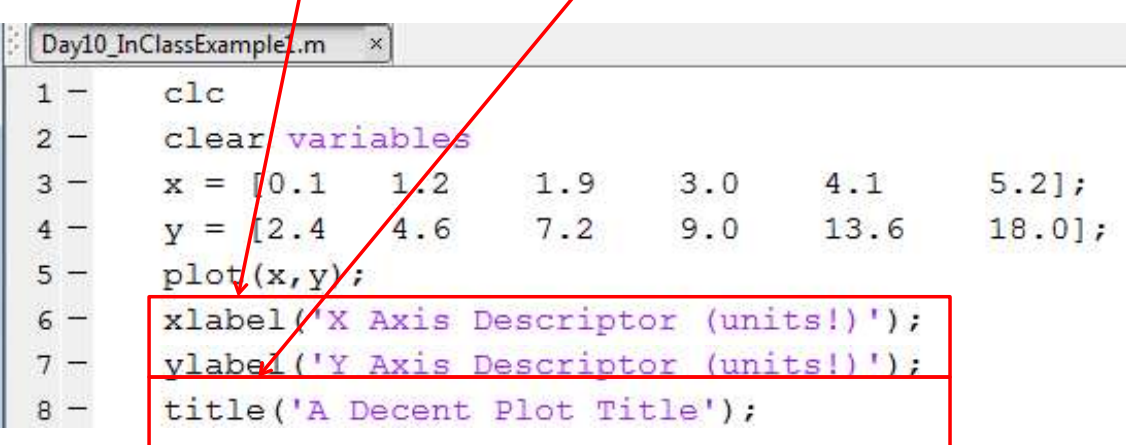

ME123 Computer Programming

## Plotting data

Many other good script commands for plotting:

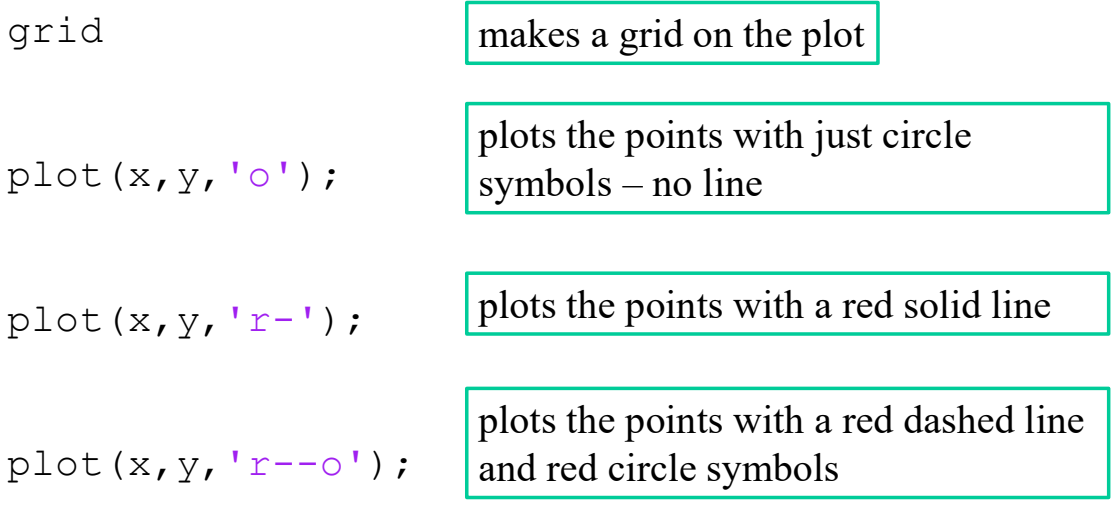

Type "help plot" for more options!

#### 2. Adding axis labels and a title by using the interactive edit menu

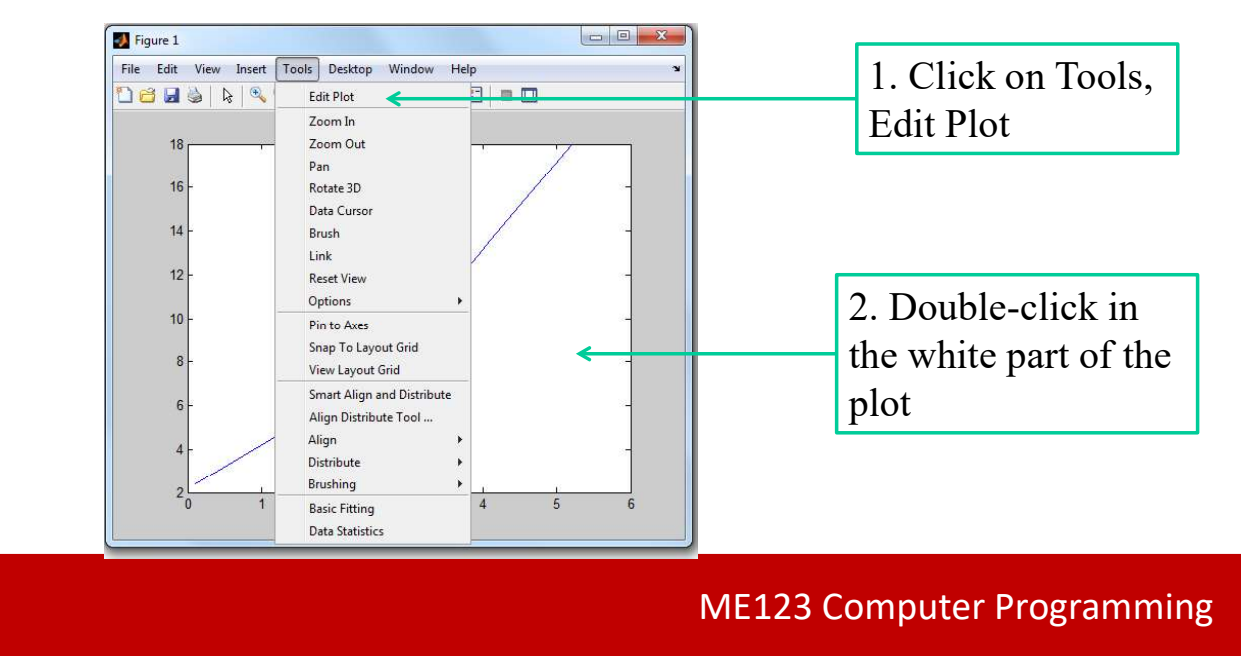

### Plotting data

Once you are in the plot editor you can poke around and add labels to the plot.

You can also double-click on the curve and add symbols, change the color, and change the line to a dashed line.

## Plotting data

You can choose which approach to use to modify the plot to suit your needs:

- If you want to be able to reproduce exactly the same plot the next time you run the script, put the commands in the script.
- If we ask you to turn in a plot, put the commands in the script.
- If you want to experiment with different ways to visualize the data then the plot editor is useful.

ME123 Computer Programming

#### Adding plots to technical reports

We often want our (very professional) plots to go in a paper report or on a slide.

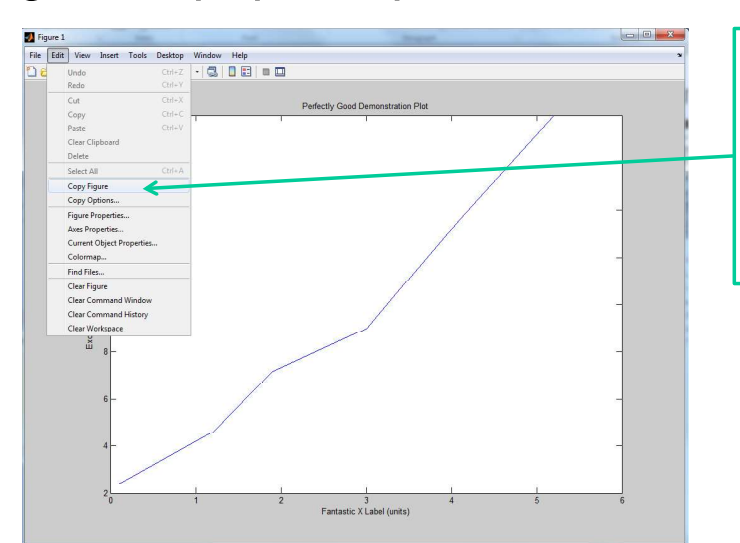

Use Edit  $\rightarrow$  Copy Figure to copy the final figure. Then paste the figure into your Word or Powerpoint document

## Adding plots to technical reports

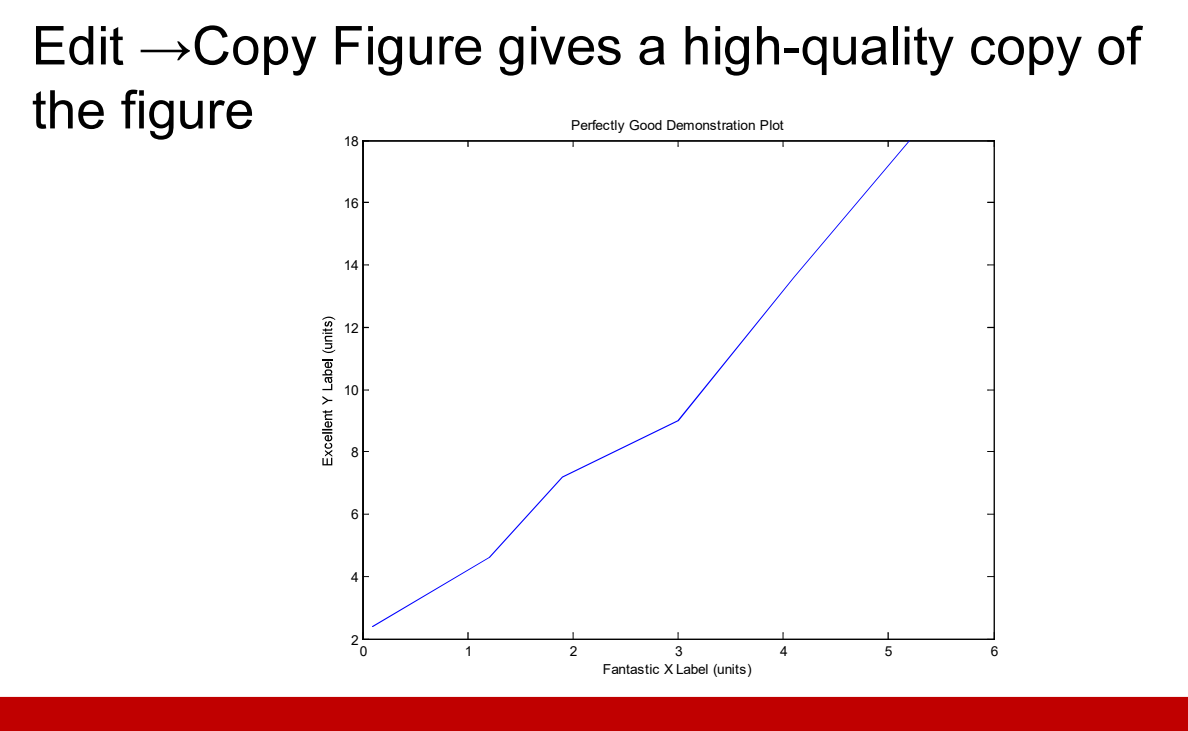

ME123 Computer Programming

### Plotting results from formulas

To plot a formula or equation, we *must first* create vectors to hold the independent (x-axis) values and the dependent (y-axis) results.

Often we use a for loop to create the vectors.

The script on the next slide shows how we would do this to create a sine curve.

# Plotting results from formulas

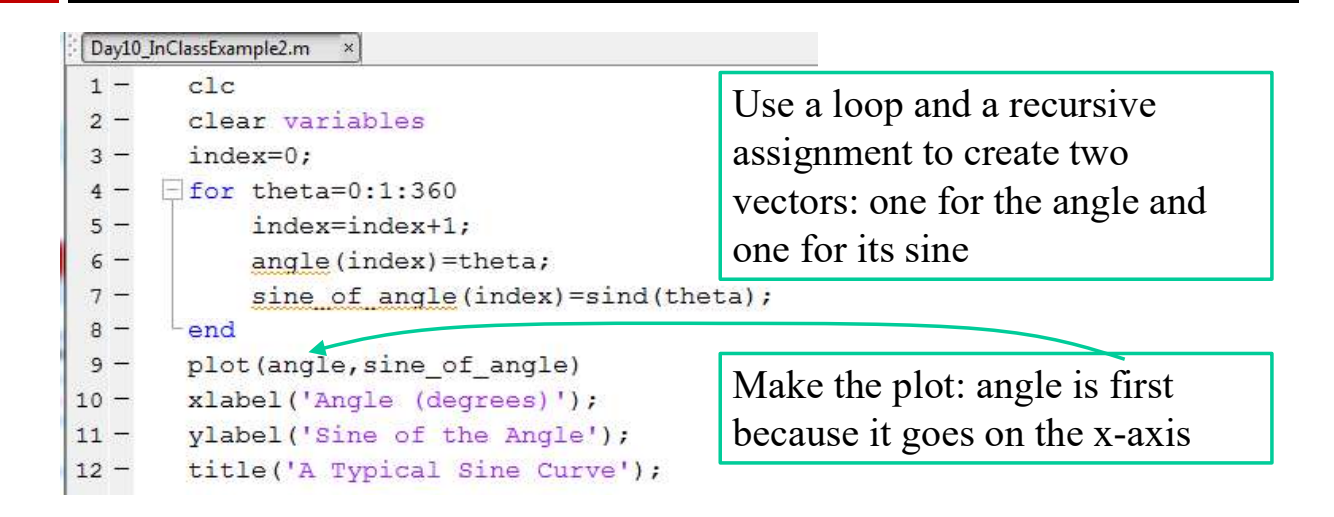

Notice that we plot angle– not theta– because angle is a vector and theta is not a vector

ME123 Computer Programming

### Plotting multiple curves

If we want to display two curves on a single graph, we must first create vectors for each of them. Then we issue the plot command with two pairs of vectors:

plot(angle,sine of angle,angle,cosine of angle)  $x, y$   $x, y$ 

# Plotting multiple curves

To plot each curve with a different style and color of line, put that information after each pair:

```
plot(angle,sine of angle,'r-',angle,cosine of angle,'r--')
```
ME123 Computer Programming

#### Plotting multiple curves

When you plot multiple curves you should add a legend to the figure with the legend command:

legend('Sine','Cosine')

The legend command should come after the plot command in your script

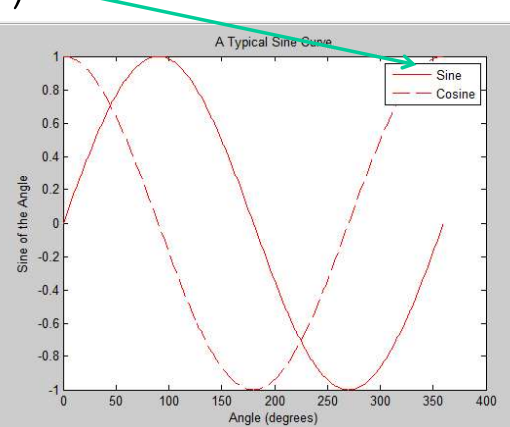

close all

To close all existing figures and start fresh, add close all to the beginning of your scripts:

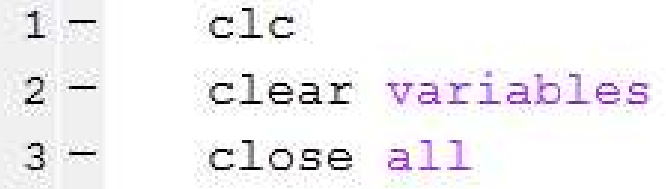

This also will make your new figure "pop up" when you create it, so you don't have to hunt it down among all your open Matlab windows.